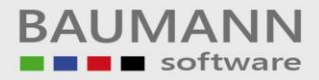

# **Wie erreiche ich was?**

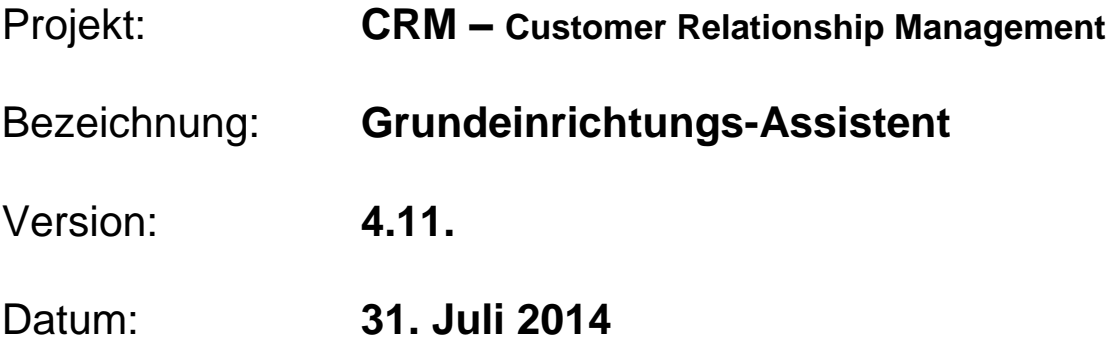

# Kurzbeschreibung:

Die Funktion des Grundeinrichtungs-Assistenten hilft Ihnen dabei, Ihr CRM nach Ihren persönlichen Wünschen und Bedürfnissen einzurichten (Design, E-Mail, Einstellungen).

Alle Einstellungen können separat später nochmals in der Menüleiste unter **"Konfiguration"** gemacht oder geändert werden.

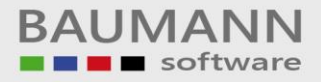

## **Inhaltsverzeichnis**

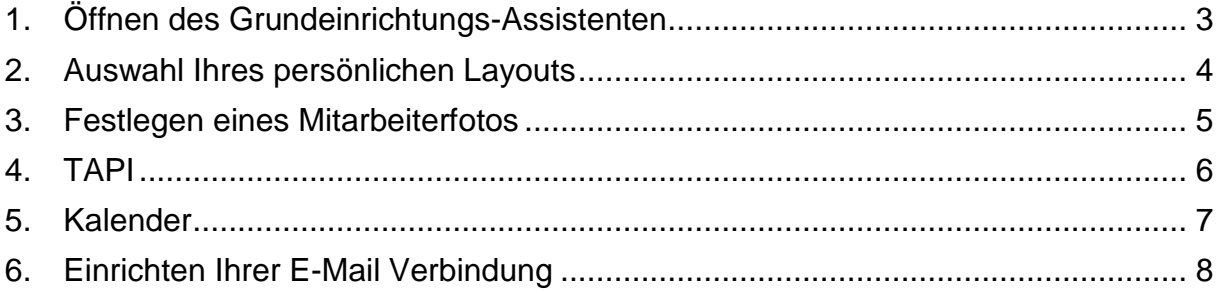

# <span id="page-2-0"></span>**1. Öffnen des Grundeinrichtungs-Assistenten**

Der CRM Grundeinrichtungs-Assistent öffnet sich bei der ersten Benutzung des CRM automatisch, kann aber jederzeit in der Menüleiste unter "Datei" – "Grundeinrichtungs-Assistent" wieder aufgerufen werden.

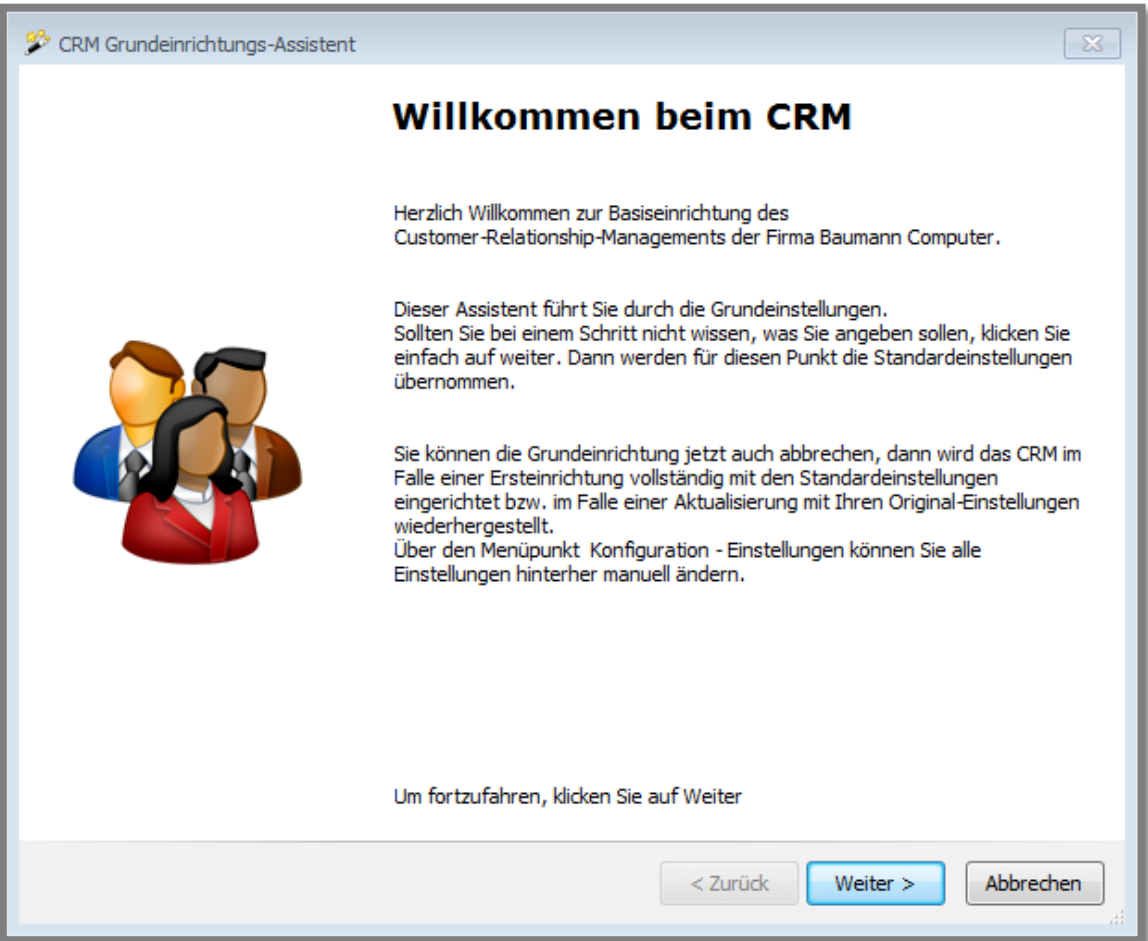

## <span id="page-3-0"></span>**2. Auswahl Ihres persönlichen Layouts**

Auf dieser Maske können Sie das Design Ihres CRMs auswählen. Jeder Benutzer kann sich individuell ein eigenes Design wählen und übernehmen. Eine kurze Beschreibung des Designs das Sie direkt unter dem Design-Namen finden, soll Ihnen helfen, Ihren persönlichen Geschmack zu treffen.

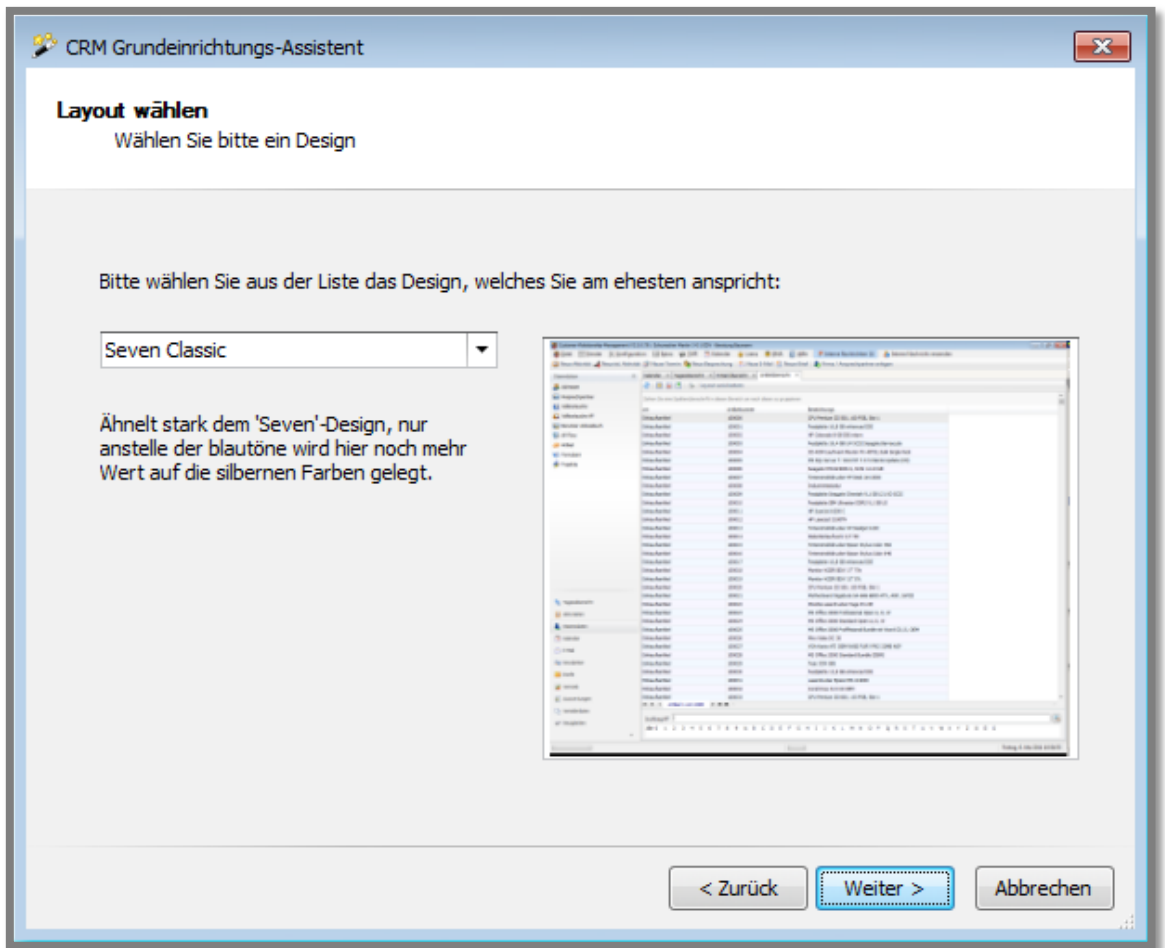

Klicken Sie auf den Button "Weiter", wenn Sie eine Auswahl getroffen haben.

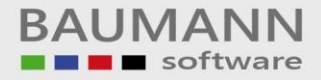

## <span id="page-4-0"></span>**3. Festlegen eines Mitarbeiterfotos**

Jeder Mitarbeiter kann auch, falls erwünscht, ein Foto zum eigenen Profil hinzufügen. Dieses Bild kann jederzeit gelöscht oder ersetzt werden.

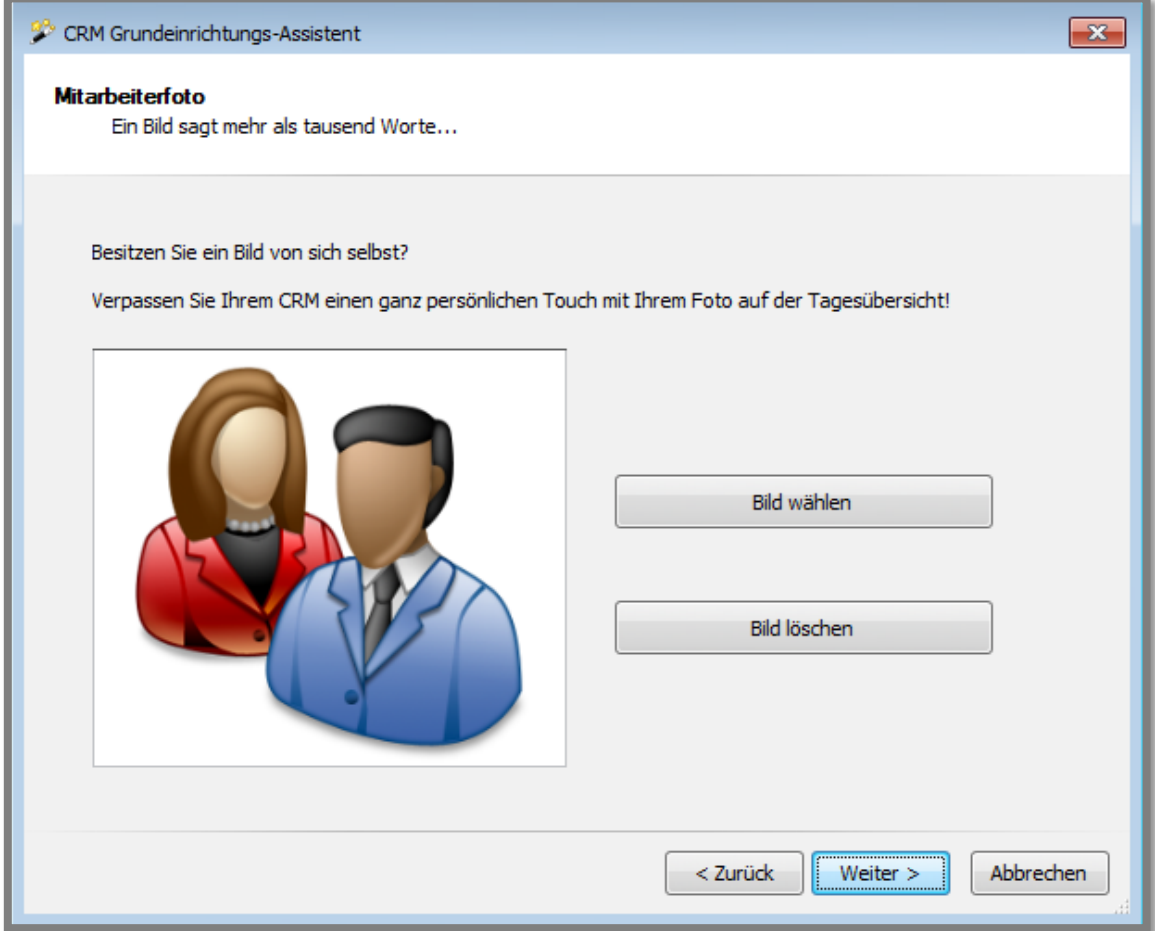

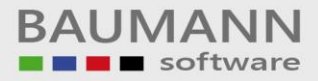

#### <span id="page-5-0"></span>**4. TAPI**

Auf der TAPI-Telefonie-Maske können Sie festlegen, welche TAPI-ID Ihrem Telefon zugeordnet werden soll. So werden Sie bei eingehenden Anrufen umgehend mit den dazugehörigen Kundeninformationen versorgt.

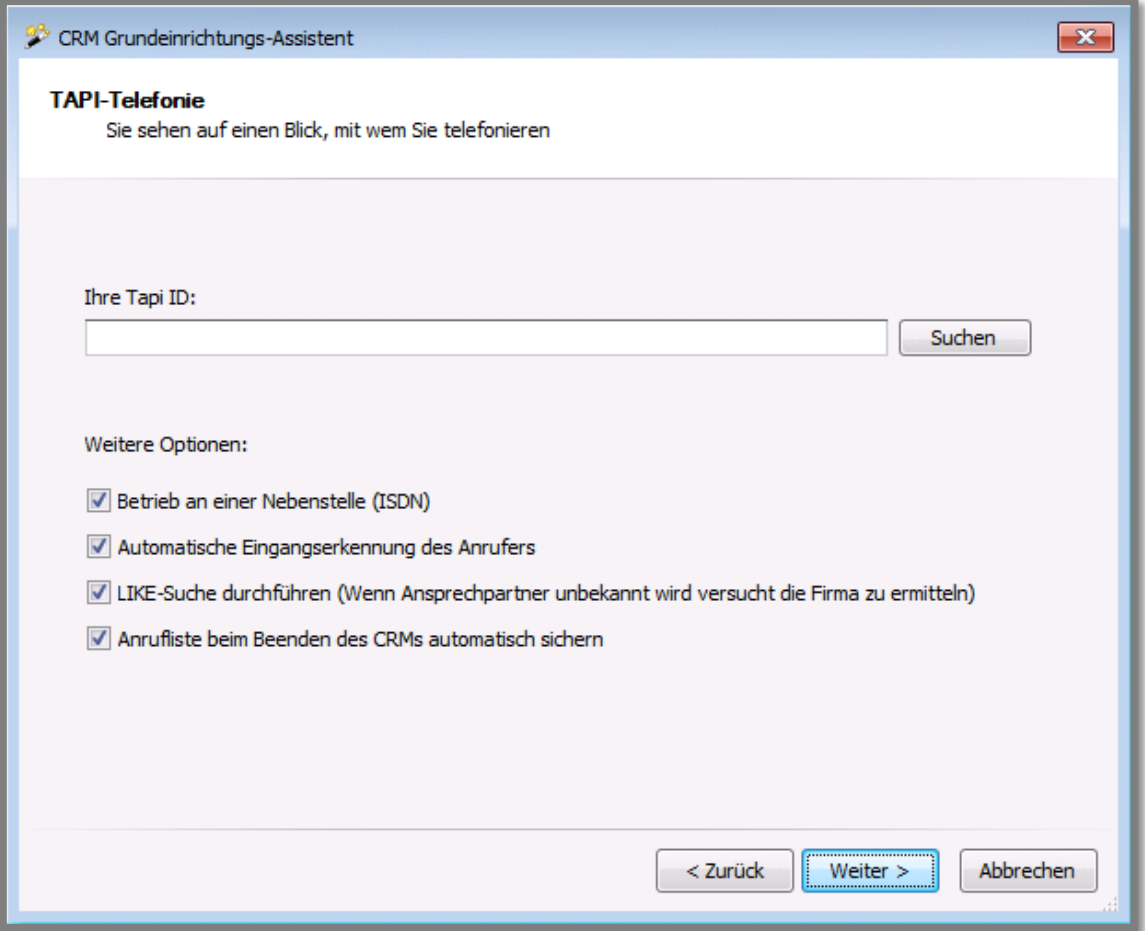

Klicken Sie auf den Button "Weiter", um die TAPI-Einstellungen zu übernehmen.

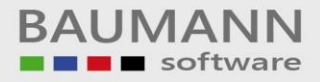

### <span id="page-6-0"></span>**5. Kalender**

Auf der Maske zur Einrichtung Ihres Kalenders werden Sie gebeten, Ihre Arbeitszeit zu definieren. Dadurch zeigt der Kalender nur diesen Zeitbereich auf den entsprechenden Terminen an.

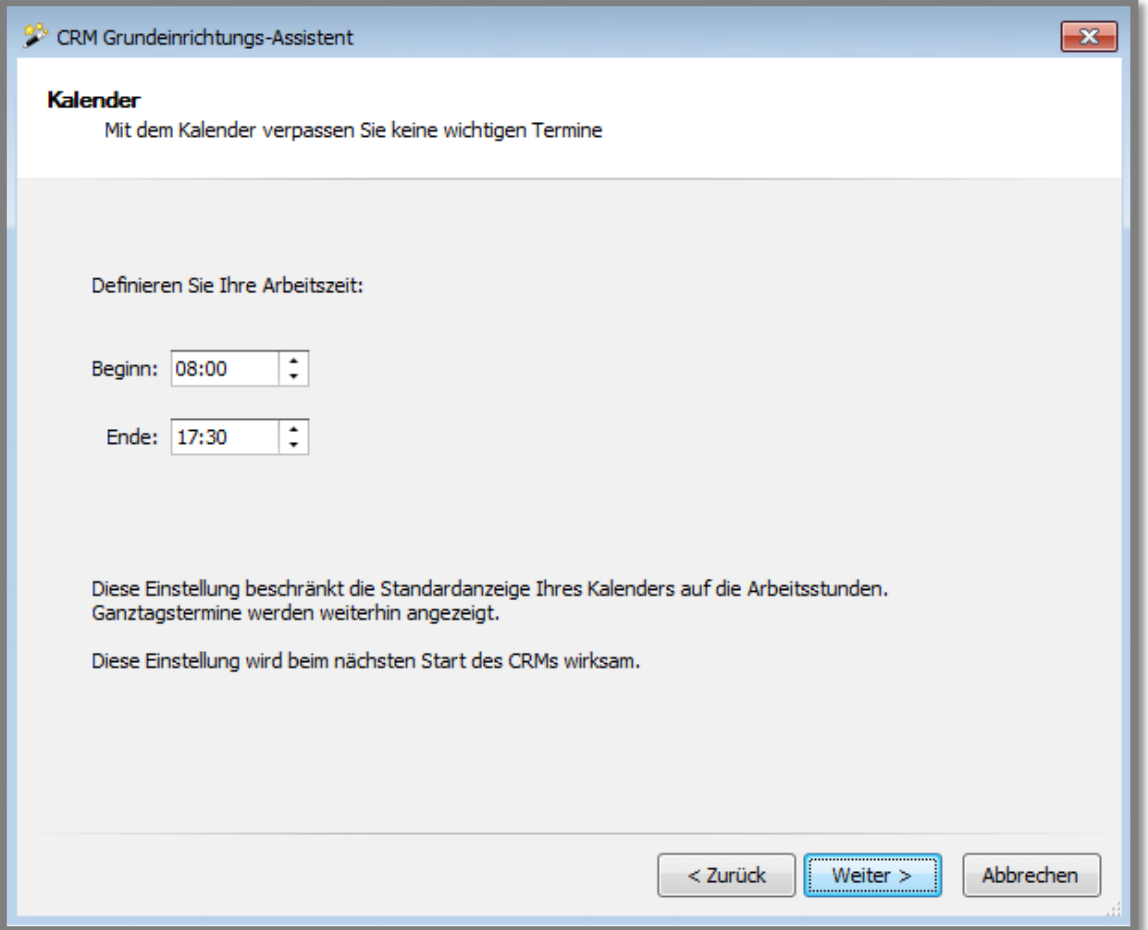

Klicken Sie auf den Button "Weiter", um die Einstellungen zu übernehmen.

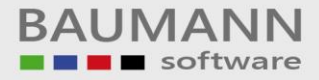

# <span id="page-7-0"></span>**6. Einrichten Ihrer E-Mail Verbindung**

Auf dieser Maske können Sie Ihr CRM mit Ihrem E-Mail-Account verknüpfen, damit Sie jederzeit einen Überblick über Ihren Online-Schriftverkehr haben.

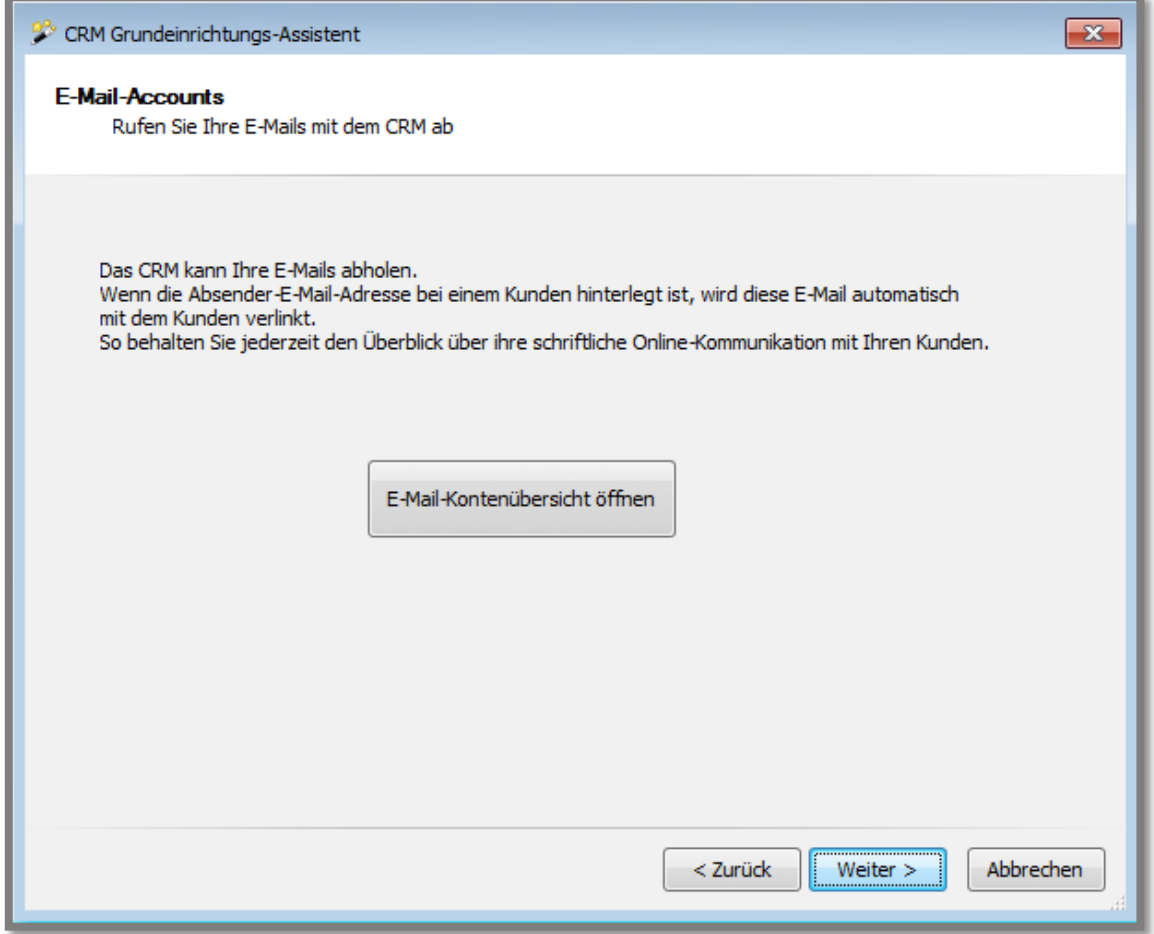

Klicken Sie auf den Button "Weiter", um alle bisherigen Einstellungen zu übernehmen.

Alle Einstellungen des Grundeinrichtungsassistenten können Sie im CRM in der Menüleiste unter **"Konfiguration"** ändern.